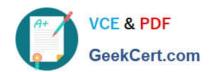

# **AZ-104**<sup>Q&As</sup>

Microsoft Azure Administrator

# Pass Microsoft AZ-104 Exam with 100% Guarantee

Free Download Real Questions & Answers PDF and VCE file from:

https://www.geekcert.com/az-104.html

100% Passing Guarantee 100% Money Back Assurance

Following Questions and Answers are all new published by Microsoft
Official Exam Center

- Instant Download After Purchase
- 100% Money Back Guarantee
- 365 Days Free Update
- 800,000+ Satisfied Customers

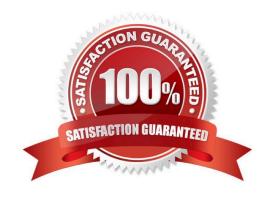

# **QUESTION 1**

You have an Azure subscription that contains an Azure SQL database named DB1.

You plan to use Azure Monitor to monitor the performance of DB1. You must be able to run queries to analyze log data.

Which destination should you configure in the Diagnostic settings of DB1?

- A. Send to a Log Analytics workspace.
- B. Archive to a storage account.
- C. Stream to an Azure event hub.

Correct Answer: A

Log Analytics is a tool in the Azure portal to edit and run log queries from data collected by Azure Monitor logs and interactively analyze their results. You can use Log Analytics queries to retrieve records that match particular criteria, identify trends, analyze patterns, and provide various insights into your data.

Reference: https://learn.microsoft.com/en-us/azure/azure-monitor/logs/log-analytics-tutorial

#### **QUESTION 2**

# **HOTSPOT**

You have an Azure subscription that contains a storage account named storage1. The subscription is linked to an Azure Active Directory (Azure AD) tenant named contoso.com that syncs to an on-premises Active Directory domain.

The domain contains the security principals shown in the following table.

| Name      | Туре     |
|-----------|----------|
| User1     | User     |
| Computer1 | Computer |

In Azure AD, you create a user named User2.

The storage1 account contains a file share named share1 and has the following configurations.

For each of the following statements, select Yes if the statement is true. Otherwise, select No.

NOTE: Each correct selection is worth one point.

Hot Area:

| Statements                                                                                    | Yes | No |
|-----------------------------------------------------------------------------------------------|-----|----|
| You can assign the Storage File Data SMB Share Contributor role to User1 for share1.          | 0   | 0  |
| You can assign the Storage File Data SMB Share Reader role to Computer1 for share1.           | 0   | 0  |
| You can assign the Storage File Data SMB Share Elevated Contributor role to User2 for share1. | 0   | 0  |

Correct Answer:

Yes No
You can assign the Storage File Data SMB Share Contributor role to User1 for share1.
You can assign the Storage File Data SMB Share Reader role to Computer1 for share1.
You can assign the Storage File Data SMB Share Elevated Contributor role to User2 for share1.

Reference: https://docs.microsoft.com/en-us/azure/storage/files/storage-files-identity-ad-ds-assign-permissions?tabs=azure-portal

# **QUESTION 3**

Note: This question is part of a series of questions that present the same scenario. Each question in the series contains a unique solution that might meet the stated goals. Some question sets might have more than one correct solution, while

others might not have a correct solution.

# VCE & PDF GeekCert.com

# https://www.geekcert.com/az-104.html

2024 Latest geekcert AZ-104 PDF and VCE dumps Download

After you answer a question in this section, you will NOT be able to return to it. As a result, these questions will not appear in the review screen.

You have an Azure virtual machine named VM1 that runs Windows Server 2016.

You need to create an alert in Azure when more than two error events are logged to the System event log on VM1 within an hour.

Solution: You create an Azure storage account and configure shared access signatures (SASs). You install the Microsoft Monitoring Agent on VM1. You create an alert in Azure Monitor and specify the storage account as the source.

Does this meet the goal?

A. Yes

B. No

Correct Answer: B

Instead: You create an Azure Log Analytics workspace and configure the data settings. You install the Microsoft Monitoring Agent on VM1. You create an alert in Azure Monitor and specify the Log Analytics workspace as the source.

1.

Creating an Azure storage account and configuring shared access signatures (SASs) is not necessary for monitoring events on a virtual machine. Azure Monitor can directly collect events from the VM\\'s System event log using the Microsoft Monitoring Agent.

2.

The Microsoft Monitoring Agent can indeed collect logs and send them to Azure Monitor, but specifying a storage account as the source would not be the typical approach for monitoring System event logs. You would usually send the logs directly to a Log Analytics workspace.

3.

To monitor the System event log for specific events, you would set up a Log Analytics workspace, configure the Microsoft Monitoring Agent to send logs to that workspace, and then set up an alert based on a query that examines those logs.

Reference: https://docs.microsoft.com/en-us/azure/azure-monitor/platform/agents-overview

#### **QUESTION 4**

Note: This question is part of a series of questions that present the same scenario. Each question in the series contains a unique solution that might meet the stated goals. Some question sets might have more than one correct solution, while

others might not have a correct solution.

After you answer a question in this section, you will NOT be able to return to it. As a result, these questions will not appear in the review screen.

You have an Azure subscription that contains the virtual machines shown in the following table.

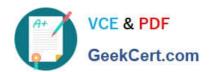

| Name | Public IP SKU | Connected to  | Status                |
|------|---------------|---------------|-----------------------|
| VM1  | None          | VNET1/Subnet1 | Stopped (deallocated) |
| VM2  | Basic         | VNET1/Subnet2 | Running               |

You deploy a load balancer that has the following configurations:

| 1 |  |
|---|--|
| 1 |  |

Name: LB1

2.

Type: Internal

3.

SKU: Standard

4.

Virtual network: VNET1

You need to ensure that you can add VM1 and VM2 to the backend pool of LB1.

Solution: You create a Standard SKU public IP address, associate the address to the network interface of VM1, and then stop VM2.

Does this meet the goal?

A. Yes

B. No

Correct Answer: B

You can only attach virtual machines that are in the same location and on the same virtual network as the LB. Virtual machines must have a standard SKU public IP or no public IP.

The LB needs to be a standard SKU to accept individual VMs outside an availability set or vmss. VMs do not need to have public IPs but if they do have them they have to be standard SKU. Vms can only be from a single network. When they

don\\'t have a public IP they are assigned an ephemeral IP.

Also, when adding them to a backend pool, it doesn\\'t matter in which status are the VMs.

Note: Load balancer and the public IP address SKU must match when you use them with public IP addresses.

Reference:

https://docs.microsoft.com/en-us/azure/load-balancer/backend-pool-management

# https://www.geekcert.com/az-104.html

2024 Latest geekcert AZ-104 PDF and VCE dumps Download

# **QUESTION 5**

# **HOTSPOT**

You have an Azure virtual machine that runs Windows Server 2019 and has the following configurations:

1.

Name: VM1

2.

Location: West US

3.

Connected to: VNET1

4.

Private IP address: 10.1.0.4

5.

Public IP address: 52.186.85.63

6.

DNS suffix in Windows Server: Adatum.com

You create the Azure DNS zones shown in the following table.

You need to identify which DNS zones you can link to VNET1 and the DNS zones to which VM1 can automatically register. Which zones should you identify? To answer, select the appropriate options in the answer area.

#### Hot Area:

| Name        | Type    | Location     |
|-------------|---------|--------------|
| Adatum.pri  | Private | West Europe  |
| Contoso.pri | Private | Central US   |
| Adatum.com  | Public  | West Europe  |
| Contoso.com | Public  | North Europe |

# Correct Answer:

DNS zones that you can link to VNET1:

Adatum.com only
Adatum.pri and adatum.com only
The private zones only
The public zones only

DNS zones to which VM1 can automatically register:

Adatum.com only
Adatum.pri and adatum.com only
The private zones only
The public zones only

DNS zones that you can link to VNET1:

Adatum.com only
Adatum.pri and adatum.com only
The private zones only
The public zones only

DNS zones to which VM1 can automatically register:

Adatum.com only
Adatum.pri and adatum.com only
The private zones only
The public zones only

Reference: https://docs.microsoft.com/en-us/azure/dns/private-dns-overview

<u>Latest AZ-104 Dumps</u> <u>AZ-104 PDF Dumps</u> <u>AZ-104 Exam Questions</u>